<span id="page-0-0"></span>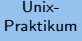

#### Dirk Frettlöh

[Git](#page-3-0)

[Verteiltes Arbeiten](#page-3-0) Rückgängig [Branches](#page-41-0)

# Vorlesung Unix-Praktikum

7. Git - globales Arbeiten, Branches

Dirk Frettlöh

Technische Fakultät Universität Bielefeld

27. November 2019

### Willkommen zur siebten Vorlesung

Was gab es beim letzten Mal?

#### Unix-**Proktikum**

Dirk Frettlöh

#### Git

Verteiltes Arbeiten Rückgängig **Reported** 

#### $\blacktriangleright$  Versionskontrolle

▶ git - Prinzipien, lokales Arbeiten

#### Willkommen zur siebten Vorlesung

Was machen wir heute?

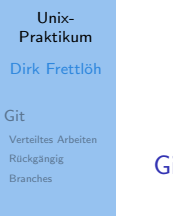

[Git](#page-3-0)

[Verteiltes Arbeiten](#page-3-0) Rückgängig **[Branches](#page-41-0)** 

### <span id="page-3-0"></span>Wie Leute git auch benutzen

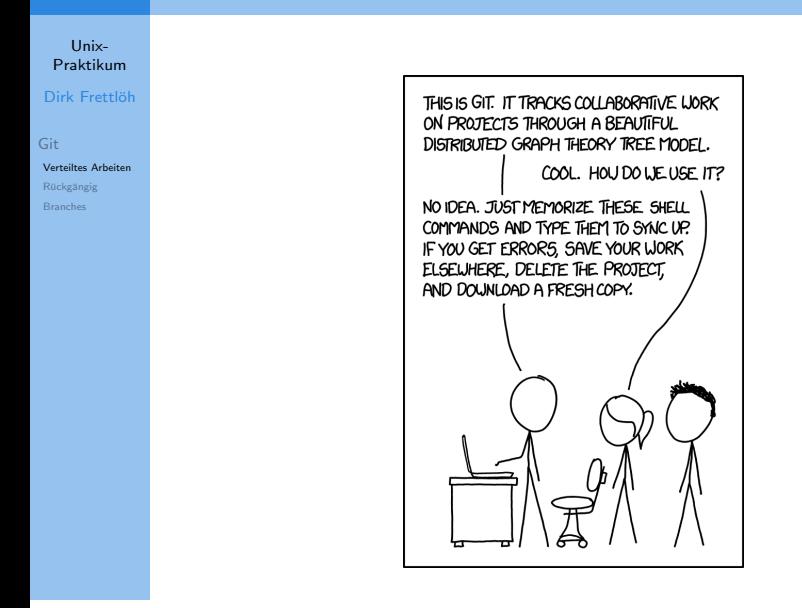

Remote Repositories

#### Unix-[Praktikum](#page-0-0) Dirk Frettlöh

[Git](#page-3-0) [Verteiltes Arbeiten](#page-3-0) Rückgängig

#### Siehe man giteveryday:

A developer working as a participant in a group project needs to learn how to communicate with others, and uses these commands in addition to [the ones above]

- $\triangleright$  git-clone from the upstream to prime your local repository.
- $\triangleright$  git-pull and git-fetch from origin to keep up-to-date with the upstream.
- $\blacktriangleright$  git-push to shared repository
- $\triangleright$  git-format-patch to prepare e-mail submission
- $\triangleright$  git-send-email to send your e-mail submission
- $\triangleright$  git-request-pull to create a summary of changes for your upstream to pull

Globales Repositorium klonen

Unix-[Praktikum](#page-0-0) Dirk Frettlöh

[Git](#page-3-0) [Verteiltes Arbeiten](#page-3-0) Rückgängig

Um mit anderen zusammenzuarbeiten gibt es wieder extrem viele Möglichkeiten. Hier aber nur eine häufige. Eine weitere häufige Möglichkeit ist, dass es einen git-Manager gibt. Dann reicht es für den Normalnutzer ebenso aus, das Folgende zu wissen. Ein zentrales ("globales") Repositorium.

Um die Daten von dort auf den eigenen Rechner zu bekommen (nur einmal am Anfang der Projekts):

\$ git clone https://github.com/pfad/projekt (per https) oder

\$ git clone juser@files.techfak.de:/pfad/projekt (per ssh) oder

\$ git clone /vol/lehre/pfad/projekt (lokal)

Danach hat man ein neues Verzeichnis (normalerweise projekt bzw der Name am Ende der Pfade oben) 6 154 metaler oors

Globale Repositorien

Unix-[Praktikum](#page-0-0) Dirk Frettlöh

[Git](#page-3-0) [Verteiltes Arbeiten](#page-3-0) Rückgängig [Branches](#page-41-0)

Das Repo, das wir klonten, heißt origin.

\$ git remote origin \$ git status On branch master Your branch is up-to-date with 'origin/master'. nothing to commit, working directory clean

(Es kann auch mit mehreren globalen Repos gearbeitet werden, das zeigen wir hier nicht.)

#### Schema

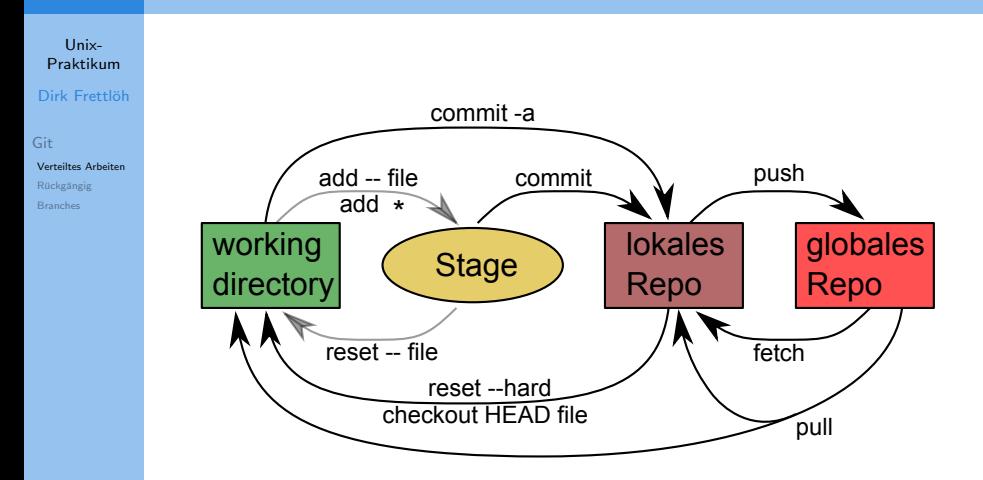

fetch und pull

Unix-[Praktikum](#page-0-0) Dirk Frettlöh

Zwei Möglichkeiten, die aktuelle Version von origin zu holen:

[Git](#page-3-0) [Verteiltes Arbeiten](#page-3-0) Rückgängig

git fetch

git pull

Unterschied:

fetch holt die Dateien, aber fügt sie nicht unbedingt mit meinen lokalen Dateien zusammen: parallele Versionen (branches) möglich.

pull holt die Dateien und fügt (merget) sie mit meinen lokalen Dateien zusammen.

(Das ist auch das Ergebnis von clone: lokale Version  $=$  globale Version, bzw master  $=$  origin)

push und pull

Unix-[Praktikum](#page-0-0) Dirk Frettlöh

[Git](#page-3-0) [Verteiltes Arbeiten](#page-3-0) Rückgängig

Umgekehrt fügt push die lokalen Änderungen dem globalen Repo hinzu (falls ich Schreibberechtigung habe)

\$ git push

(kurz für git push origin master, in komplexeren Situationen git push remote branch)

Ein einfacher Arbeitsablauf wäre also (ein branch, master  $=$ origin)

- 1. git clone /vol/lehre/Linux/projekt
- 2. Dateien bearbeiten
- 3. git add Datei ; git commit
- 4. git pull
- 5. git push
- 6. GOTO 2.

 $(Zeigen)$   $10/54$ 

push und pull

Unix-[Praktikum](#page-0-0)

Dirk Frettlöh

[Git](#page-3-0)

[Verteiltes Arbeiten](#page-3-0) Rückgängig [Branches](#page-41-0)

...wenn alles gutgeht. Was ist, wenn zwei Leute A und B gleichzeitig Dateien ändern?

push und pull

Unix-[Praktikum](#page-0-0) Dirk Frettlöh

[Git](#page-3-0) [Verteiltes Arbeiten](#page-3-0) Rückgängig

Fall 1: A ändert Datei eins.dat, B ändert Datei zwei.dat A pusht zuerst, das wird durchgeführt. Jetzt ist im globalen Repo eins.dat neu

B pusht danach, das wird nicht durchgeführt.

Also handelt B wie oben: erst git pull: Dann repariert git das: pull ist holen (fetch) und zusammenfügen (*merge*)

Kein Problem: eins.dat neu wird geholt, zwei.dat wird durch Bs neue Version ersetzt. Jetzt sind im wd und im lokalen Repo eins.dat neu und zwei.dat neu

Nun kann B git push ausführen. (Zeigen) Jetzt ist auch im globalen Repo zwei.dat neu

push und pull

Unix-[Praktikum](#page-0-0)

Dirk Frettlöh

[Git](#page-3-0) [Verteiltes Arbeiten](#page-3-0) Rückgängig [Branches](#page-41-0)

Fall 2: A ändert Datei eins.dat in Zeile 1, B ändert Datei eins.dat in Zeile 3

A: git pull ; git push, das wird durchgeführt.

B: git pull:

Git repariert auch das: "Merge branch master of [remote]" (Zeigen)

push und pull

Unix-[Praktikum](#page-0-0) Dirk Frettlöh

Rückgängig

[Git](#page-3-0) [Verteiltes Arbeiten](#page-3-0)

A pusht zuerst, das wird durchgeführt.

B pullt zuerst mal.

eins.dat in Zeile 1

CONFLICT (content): Merge conflict in eins.dat Nun eins.dat von Hand reparieren. Inhalt von eins.dat nun: <<<<<<<<<<<<< HEAD 2 2 1 1 1 1 1 1 1 1 1 1 1 1 1 1 1 1 1 1 1 1 1 1 1 1 erste Textdatei 1 1 1 1 1 1 1 1 1 1 1 1 1 1 1 1 1 1 1 1 1 1 1 1 1 ====== 3 3 1 1 1 1 1 1 1 1 1 1 1 1 1 1 1 1 1 1 1 1 1 1 1 1 erste Textdatei 1 1 1 1 1 1 1 1 1 1 1 1 1 1 1 1 1 1 1 1 1 1 1 1 1 >>>>>>>>>>>>>> 7df79e9d896778e8ccd587943cb68bd75

Fall 3: A ändert Datei eins.dat in Zeile 1, B ändert auch Datei

Von Hand reparieren, dann

Versionen

#### Unix-[Praktikum](#page-0-0)

Dirk Frettlöh

[Git](#page-3-0) [Verteiltes Arbeiten](#page-3-0) Rückgängig [Branches](#page-41-0)

git add eins.dat; git commit; git push

Bislang: immer nur ein branch. Ein möglicher Verlauf:

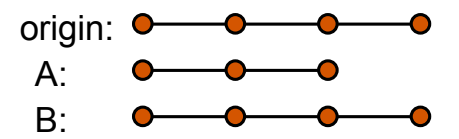

push und pull

Unix-Praktikum

Dirk Frettlöh

Git

Verteiltes Arbeiten Rückgängig **Branches** 

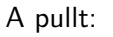

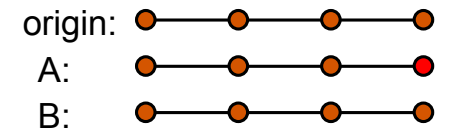

push und pull

#### Unix-Praktikum

A commitet was neues:

#### Dirk Frettlöh

Git

Verteiltes Arbeiten Rückgängig **Reported** 

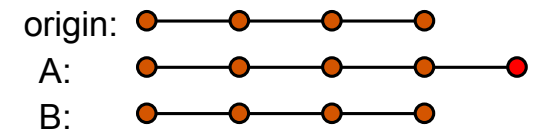

push und pull

Unix-Praktikum

Dirk Frettlöh

Git

Verteiltes Arbeiten Rückgängig **Branches** 

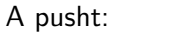

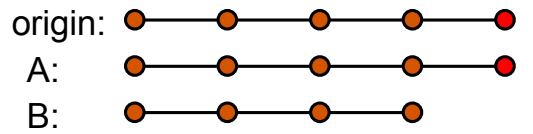

push und pull

#### Unix-**Proktikum** Dirk Frettlöh

Verteiltes Arbeiten Rückgängig **Dennehor** 

 $Git$ 

B macht was neues und will pushen:

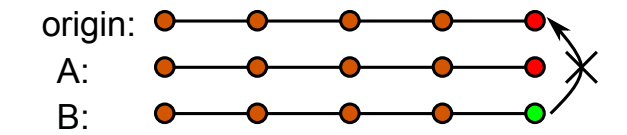

Missrät, da B nicht auf dem letzten Stand ist.

push und pull

Unix-Praktikum

Dirk Frettlöh

Git

Verteiltes Arbeiten Rückgängig **Branches** 

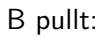

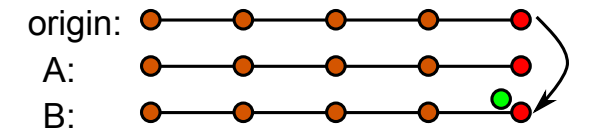

push und pull

#### Unix- $Draktilum$ Dirk Frettlöh

B merget (oder macht was neues):

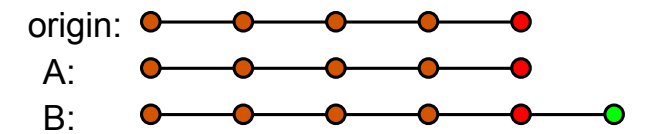

#### Git

Verteiltes Arbeiten Rückgängig **Reported** 

push und pull

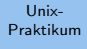

#### B pusht:

Dirk Frettlöh

Git

Verteiltes Arbeiten Rückgängig **Branches** 

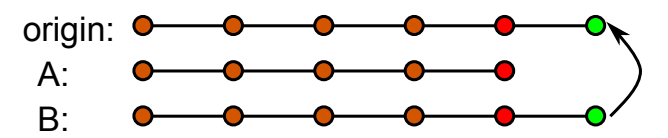

usw.

push und pull

#### Unix-[Praktikum](#page-0-0)

Dirk Frettlöh

[Git](#page-3-0) [Verteiltes Arbeiten](#page-3-0) Rückgängig

- ight-clone from upstream to prime your local repository.  $\checkmark$ git-pull and git-fetch from origin to keep up-to-date with the upstream.  $\checkmark$
- ight-push to shared repository  $\checkmark$
- $\triangleright$  git-format-patch to prepare e-mail submission
- $\triangleright$  git-send-email to send your e-mail submission
- $\triangleright$  git-request-pull to create a summary of changes for your upstream to pull

#### Recall: fetch ist pull ohne merge

#### Git - Dinge rückgängig machen HEAD und master

Bezeichnungen:

[Git](#page-3-0) [Verteiltes Arbeiten](#page-3-0) Rückgängig

Unix-[Praktikum](#page-0-0) Dirk Frettlöh

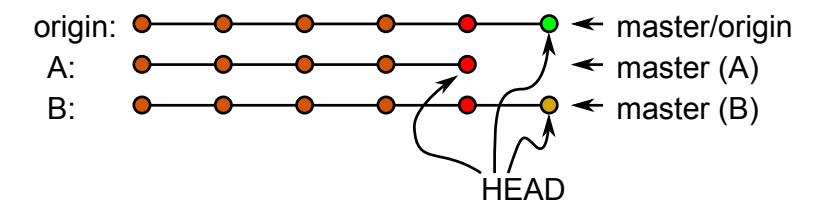

Die aktuellste Version ist HEAD.

HEAD und master

#### Unix-[Praktikum](#page-0-0) Dirk Frettlöh

[Git](#page-3-0) [Verteiltes Arbeiten](#page-3-0) Rückgängig

Die früheren Versionen ( *commits*) haben als Namen *hashes*:

\$ git log commit 8d2f775a1d18bbdd02951e25cfa575b0f8aebf43 Author: Dirk Frettl¨oh <dfrettloeh@techfak.uni-bielefeld.de> Date: Mon Jan 16 16:21:55 2017 +0100

eins.dat repariert

commit 4c1f5e121a6f1c8b7af74013c983f4325aa69a25 Merge: 1a61068 df96eac Author: Dirk Frettl¨oh <dfrettloeh@techfak.uni-bielefeld.de> Date: Mon Jan 16 16:20:01 2017 +0100

drei.dat ist nun korrekt

commit 1a6106815ec314f07253f5ba08fc3e7bc554f15e Author: Dirk Frettl¨oh <dfrettloeh@techfak.uni-bielefeld.de> Date: Mon Jan 16 16:18:30 2017 +0100

commits und hashes

Unix-[Praktikum](#page-0-0) Dirk Frettlöh

[Git](#page-3-0) [Verteiltes Arbeiten](#page-3-0) Rückgängig

Oben ist also 8d2f775a1d18bbdd02951e25cfa575b0f8aebf43 dasselbe wie HEAD (letzter commit).

Wenn ich im wd eine Datei lösche:

git reset --hard (setzt wd auf aktuelle Version im lokalen repo)

ist dasselbe wie

git reset --hard HEAD

ist dasselbe wie

git reset --hard 8d2f775a1d18bbdd02951e25cfa575...

commits und hashes

Unix-[Praktikum](#page-0-0)

Dirk Frettlöh

[Git](#page-3-0) [Verteiltes Arbeiten](#page-3-0) Rückgängig

git reset --hard 8d2f775a1d18bbdd02951e25cfa575... ist natürlich etwas zu lang. Es geht auch git reset --hard 8d2f77 Regel: die ersten *n* Zeichen ( $n \geq 4$ ), so dass es eindeutig ist. Das alles setzt auf letzten commit im lokalen repo zurück. git reset --hard origin/master Das setzt auf letzten commit im globalen repo zurück. (Zeigen)

Weitere undos

Unix-[Praktikum](#page-0-0) Dirk Frettlöh

Es gibt noch viel mehr Möglichkeiten, Dinge rückgangig zu machen. Eine kleine Auswahl:

[Git](#page-3-0) [Verteiltes Arbeiten](#page-3-0) Rückgängig

**Situation:** Ich habe gerade etwas gepusht und gemerkt, dass es Mist war. Der commit hash war a1b2c3...

\$ git revert a1b2c3 \$ git push

Weitere undos

Unix-[Praktikum](#page-0-0)

Dirk Frettlöh

[Git](#page-3-0) [Verteiltes Arbeiten](#page-3-0) Rückgängig

**Situation:** Ich habe gerade etwas commited, noch nicht gepusht, und gemerkt, dass mein Kommentar ("eins.dat geixft") Mist war.

\$ git commit --amend -m ''eins.dat gefixt''

(ersetzt meinen letzten commit durch das aktuell gestagete hier: nix gestaged, also: ersetzt nur den Kommentar)

Situation: Ich habe gerade versehentlich eins.dat aus meinem wd gelöscht. Mist.

\$ git checkout -- eins.dat

(Siehe oben: holt eins.dat aus dem lokalen git)

<span id="page-29-0"></span>Weitere undos

Unix-[Praktikum](#page-0-0)

Dirk Frettlöh

[Git](#page-3-0) [Verteiltes Arbeiten](#page-3-0) **Rückgängig** 

Situation: Meine letzten drei commits waren alle Mist. Ich möchte zurück auf den Zustand vorher.

\$ git reset hash

(setzt zurück auf commit *hash*. Dateien im wd sind immer noch Mist.)

Oder: \$ git reset --hard hash

(setzt zurück auf commit  $hash$ . Dateien im wd sind auch wieder wie damals.)

Weitere undos

Unix-[Praktikum](#page-0-0)

Dirk Frettlöh

[Git](#page-3-0) [Verteiltes Arbeiten](#page-3-0) Rückgängig

Situation: (siehe oben) Ich habe eine Datei mist.txt commitet, die ich gar nicht im repo haben möchte.

git rm mist.txt git commit -m "remove mist.txt"

(git rm nimmt sie aus dem repo und aus dem wd raus, aber sie ist noch gestaget.)

**Situation:** Ich habe eine Datei mist.txt gestaged, aber noch nicht commitet, die ich gar nicht im repo haben möchte.

```
git rm --cached mist.txt
```
(git rm –cached nimmt sie nur aus dem Stage-Bereich ("Index") raus)

HEAD und branch

#### Unix-[Praktikum](#page-0-0) Dirk Frettlöh

[Git](#page-3-0) [Verteiltes Arbeiten](#page-3-0) Rückgängig [Branches](#page-41-0)

Bisher keine Verzweigungen (branches). Bezeichnungen:

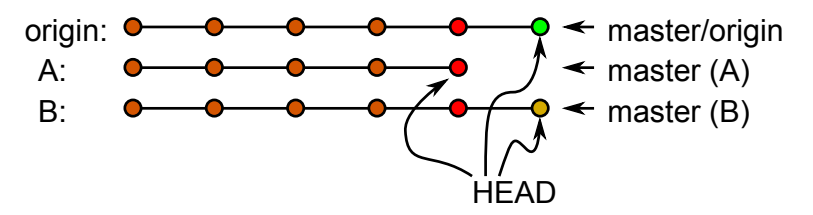

Wir wollen nun auch Versionen verzweigen können:

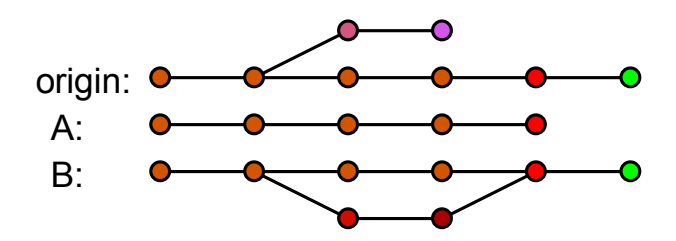

32 / 54

**HEAD** und branch

#### Unix-Genaueres Bild des lokalen master branchs: **Proktikum** Dirk Frettlöh  $Git$ 98ca9  $34ac2$ f30ab Verteiltes Arbeiten commit size commit size commit size Rückgängig tree 92ec2 tree 184ca tree 0de24 **Reported** parent parent 98ca9 parent 34ac2 author Scott author Scott author Scott committer Scott committer Scott committer Scott The initial commit of my project Fixed bug #1328 - stack overflow add feature #32 - ability to add new under certain conditions formats to the central interface Snapshot A Snapshot B Snapshot C

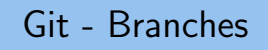

**HEAD** und branch

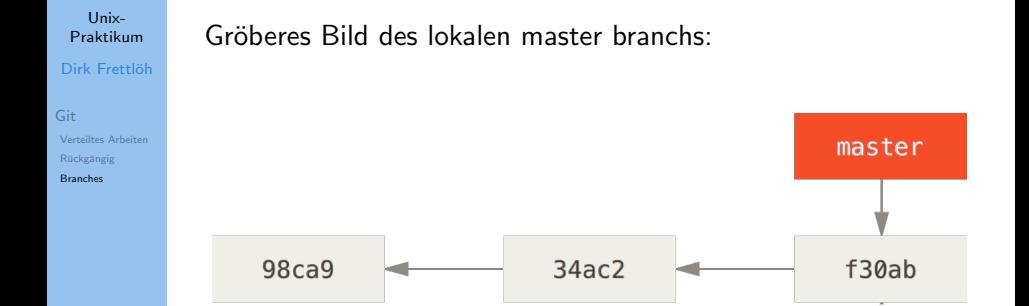

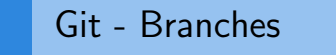

**HEAD** und branch

Unix-

**Proktikum** 

 $Git$ 

**Reported** 

#### Neuen Branch erzeugen: \$ git branch testing

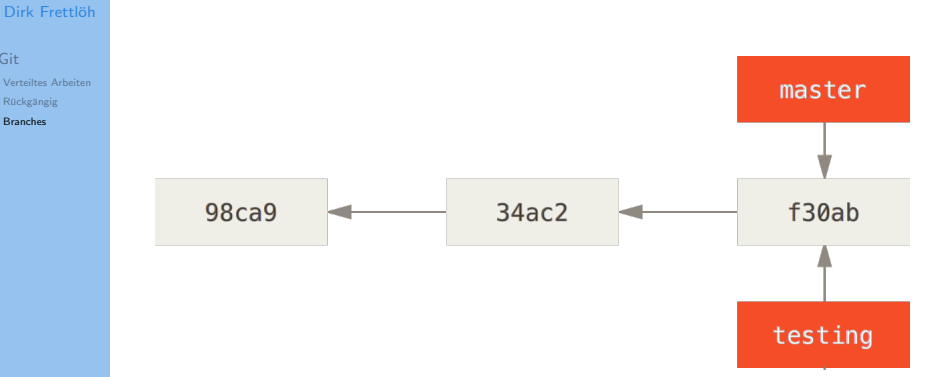

Es wird also keine Kopie aller Snapshots angelegt, sondern nur ein neuer Zeiger erzeugt.

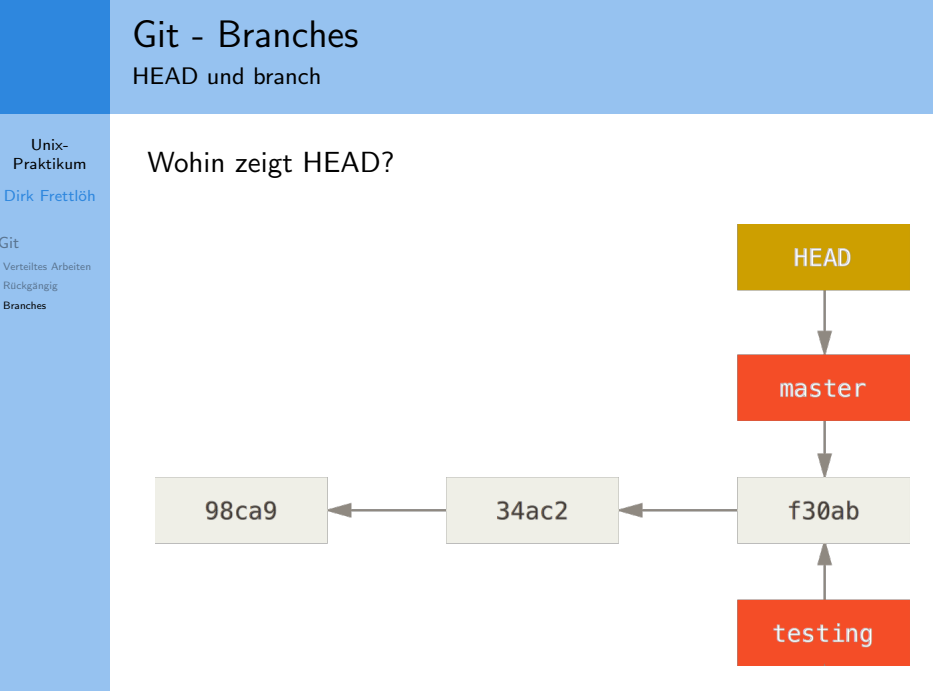

Wir "befinden" uns noch im Branch master.

Git

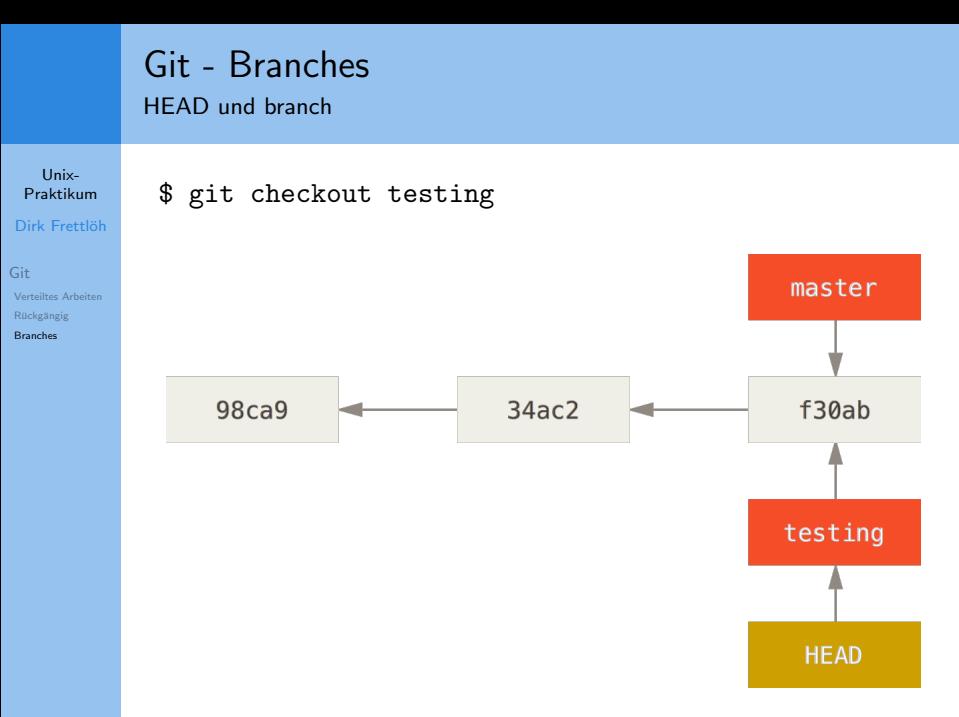

Jetzt "befinden" wir uns im Branch testing.

**HEAD** und branch

#### Unix-**Proktikum**

#### Dirk Frettlöh

#### $Git$ Verteiltes Arbeiten Rückgängig **Reported**

#### \$ emacs test.rb git commit -a -m 'test.rb geändert' \$ git push --set-upstream origin testing \$ (dem remote-repo mitteilen: wir arbeiten aktuell in testing)

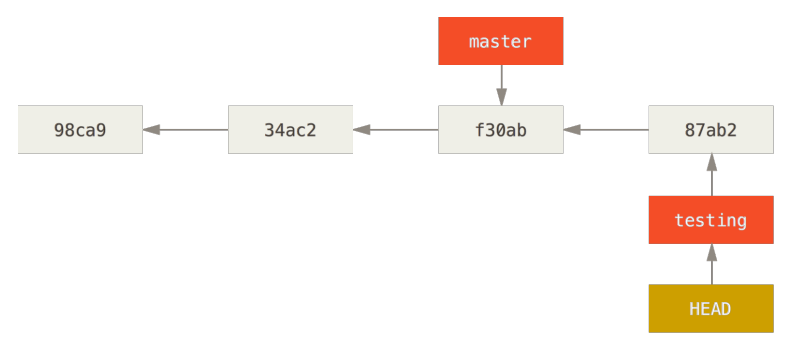

... und arbeiten im Branch testing.

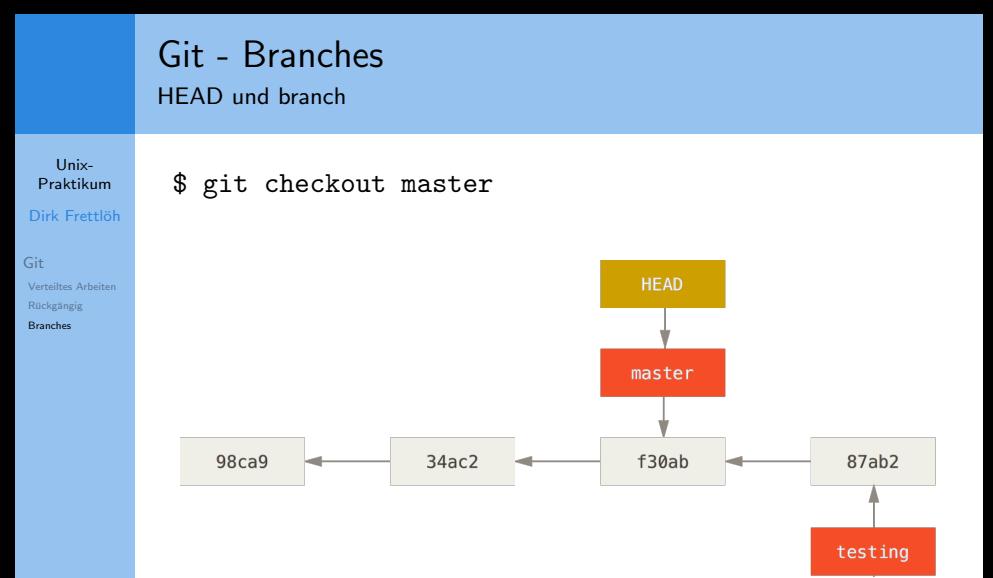

Wir wechseln zurück zu master.

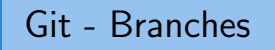

**HEAD** und branch

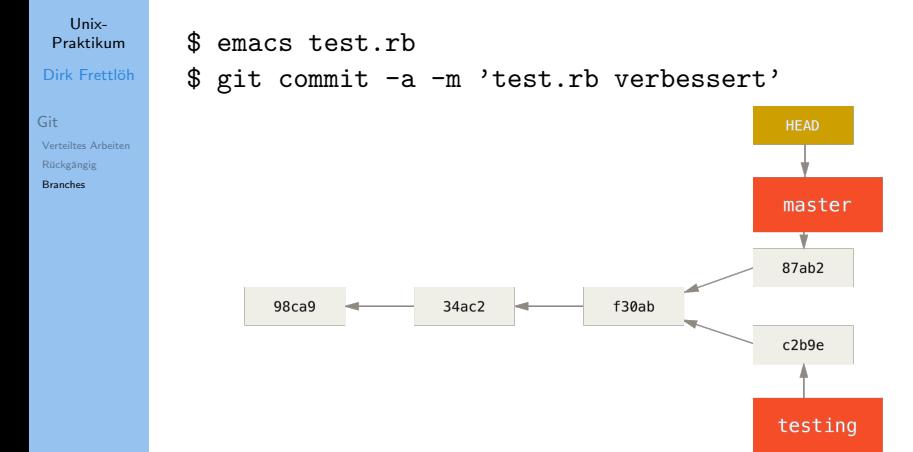

... und arbeiten nun im Branch master. Usw.

HEAD und branch

#### Unix-[Praktikum](#page-0-0)

Dirk Frettlöh

[Git](#page-3-0) [Verteiltes Arbeiten](#page-3-0) Rückgängig [Branches](#page-41-0)

Eine primitive Anzeige bietet git log:

```
$ git log --oneline --decorate --graph --all
```
\$ git log --oneline --decorate --graph --all \* c2b9e (HEAD, master) made other changes | \* 87ab2 (testing) made a change  $\frac{1}{2}$  $*$  f30ab add feature #32 - ability to add new formats

- \* 34ac2 fixed bug #1328 stack overflow under certain
- \* 98ca9 initial commit of my project

<span id="page-41-0"></span>merge branches

Unix-**Proktikum** 

Dirk Frettlöh

 $Git$ Verteiltes Arbeiten Rückgängig **Deanchor** 

Verschiedene branches können gemerget werden:

\$ git checkout master (in branch master wechseln) \$ git merge testing (testing in master einfügen)

Jetzt stimmen master und testing überein, also kann testing auch wieder gelöscht werden:

\$ git branch -d testing

merge branches

#### Unix-[Praktikum](#page-0-0) Dirk Frettlöh

[Git](#page-3-0) [Verteiltes Arbeiten](#page-3-0) Rückgängig [Branches](#page-41-0)

Ein Beispielszenario (vgl. Pro Git, Kapitel 3):

- $\blacktriangleright$  A arbeitet an einer Webseite.
- ▶ Erzeugt dazu einen neuen branch iss53 und arbeitet darin
- $\triangleright$  Es kommt ein Anruf: dringend etwas an der eigentlichen Webseite reparieren
- ▶ A wechselt zurück zu master und erzeugt da einen neuen branch hotfix
- $\triangleright$  Repariert in hotfix den Fehler, testet, merget hotfix in master
- $\blacktriangleright$  Arbeitet weiter in iss53

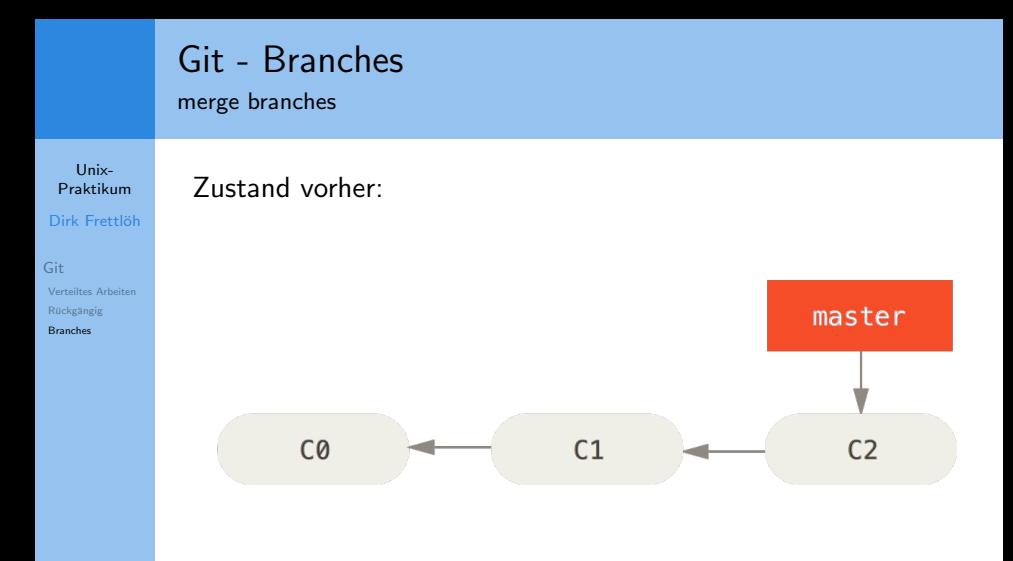

merge branches

#### Unix- $Draktilum$

#### Dirk Frettlöh

#### Git Verteiltes Arbeiten Rückgängig **Reported**

#### \$ git checkout -b iss53 (kurz für git branch und git checkout)

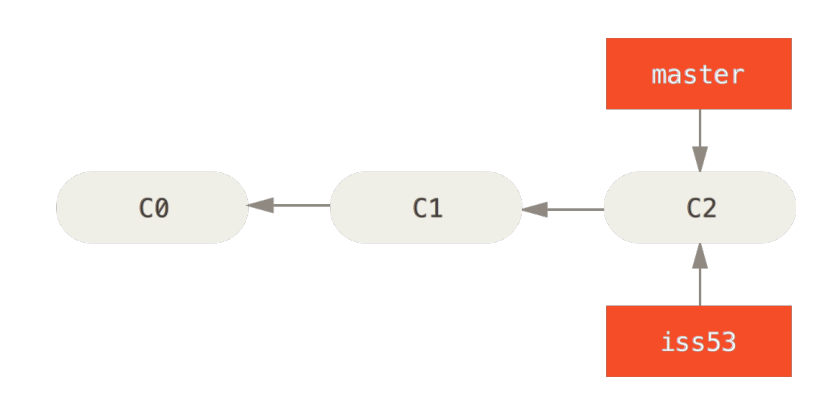

merge branches

Unix-Praktikum

Dirk Frettlöh

Git Verteiltes Arbeiten Rückgängig

**Reported** 

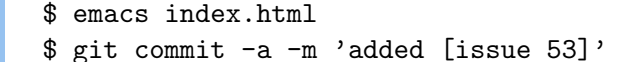

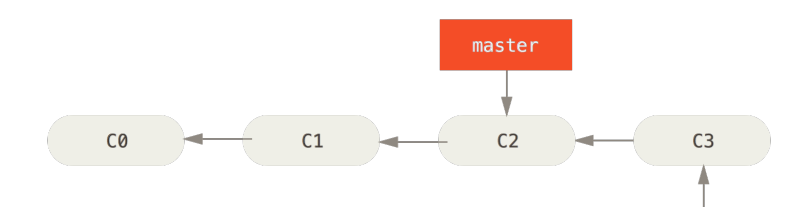

iss53

merge branches

Unix-[Praktikum](#page-0-0) Dirk Frettlöh

[Git](#page-3-0) [Verteiltes Arbeiten](#page-3-0) Rückgängig [Branches](#page-41-0)

A arbeitet in iss53. Nun kommt der Anruf.

\$ git checkout master (in master wechseln)

Beachte: Das wd sieht nun so aus wie master!

A erzeugt einen neuen branch, behebt dort den Fehler:

merge branches

#### Unix-**Proktikum**

#### Dirk Frettlöh

```
GitVerteiltes Arbeiten
 Rückgängig
 Reported
```
## \$ git checkout -b hotfix \$ emacs index.html \$ git commit -a -m 'index.html fixed'

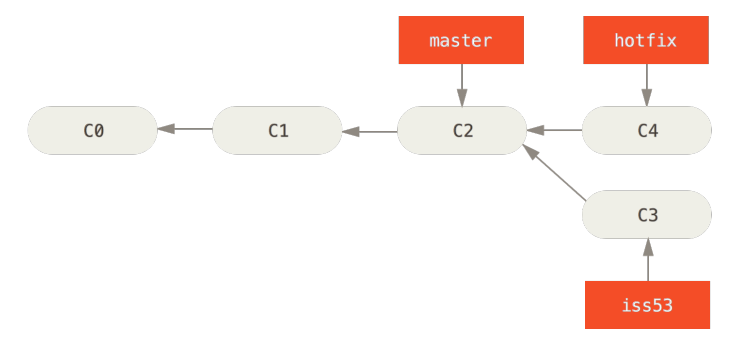

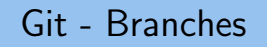

merge branches

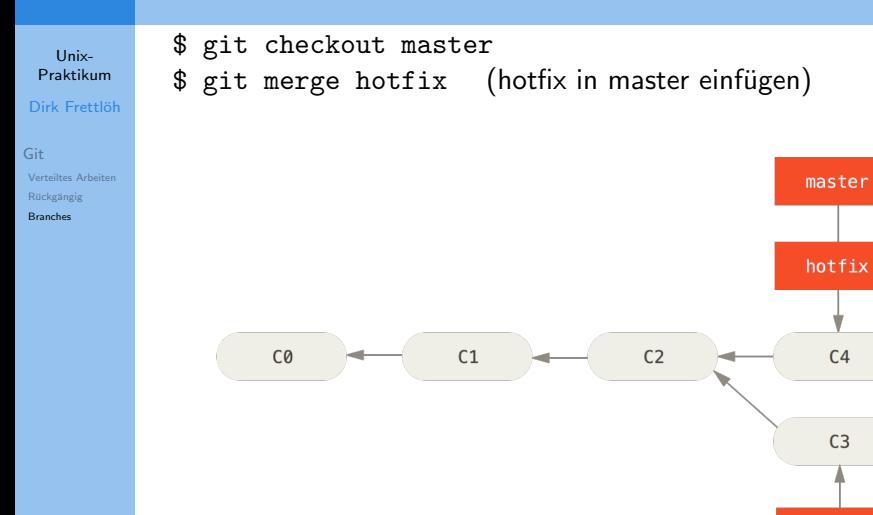

(Kein Konflikt, "fast-forward" nach hotfix) 49/54

iss53

merge branches

Unix-**Proktikum** 

Dirk Frettlöh

 $Git$ Verteiltes Arbeiten Rückgängig **Deanchor** 

```
$ git branch -d hotfix (hotfix löschen)
$ git checkout iss53 (nach iss53 wechseln)
$ emacs index.html (weiterarbeiten)
$ git commit -a -m 'finished [issue 53]'
```
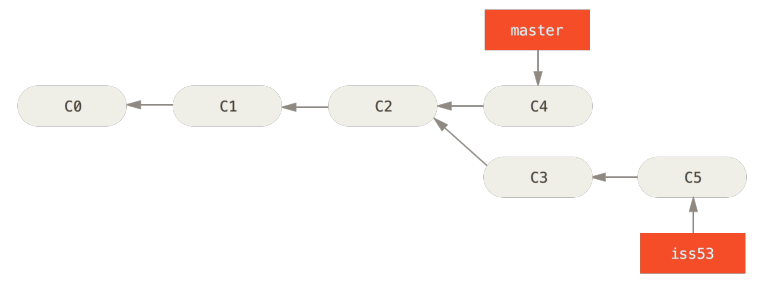

merge branches

#### Unix-**Proktikum**

#### Dirk Frettlöh

 $Git$ Verteiltes Arbeiten Rückgängig **Reported** 

\$ git checkout master (nach master wechseln) \$ git merge iss53 (iss53 in master einfügen)

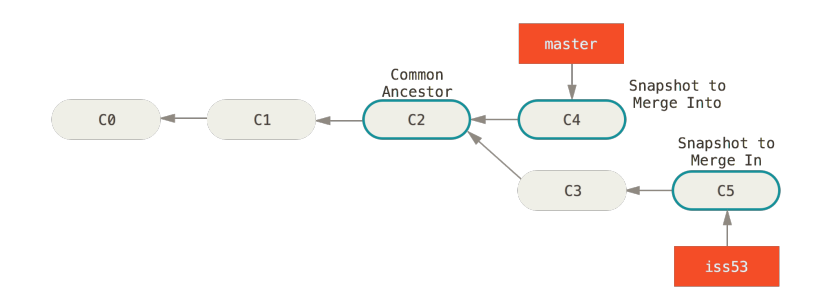

merge branches

#### Unix-**Proktikum**

Dirk Frettlöh

Git Verteiltes Arbeiten Rückgängig **Deanchor** 

master und iss53 sind zwei verschiedene Zweige, "fast-forward" geht hier nicht. Also mergen, Konflikte lösen, siehe oben.

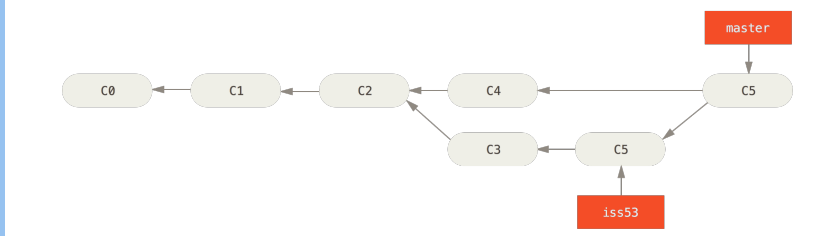

## Git II - Uberblick ¨

Unix-[Praktikum](#page-0-0)

Dirk Frettlöh

[Git](#page-3-0) [Verteiltes Arbeiten](#page-3-0) Rückgängig [Branches](#page-41-0)

git clone ein repo auf den eigenen Rechner holen git pull, fetch, push Anderungen holen  $/$  sichern git rm, revert, reset... Änderungen rückgangig machen Branches: parallele Versionen des Projekts

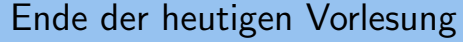

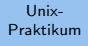

Dirk Frettlöh

Git Verteiltes Arbeiten Rückgängig

**Branches** 

#### Vielen Dank fürs Zuhören!

**Bis nächste Woche!**